## ポータブル超音波流量計 PT878簡易取扱説明書

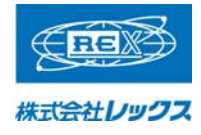

今回は配管(PVC)で流量を測定します。 正しく器具を取り付けるために、配管を綺麗に 拭いておきます。 。<br>また、配管の材質を調べておきます。

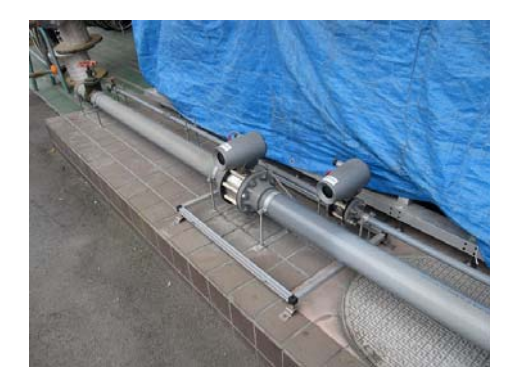

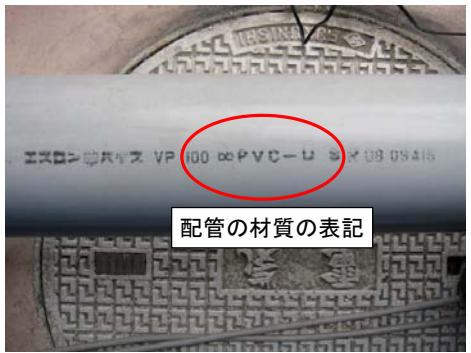

1.電源を入れます。

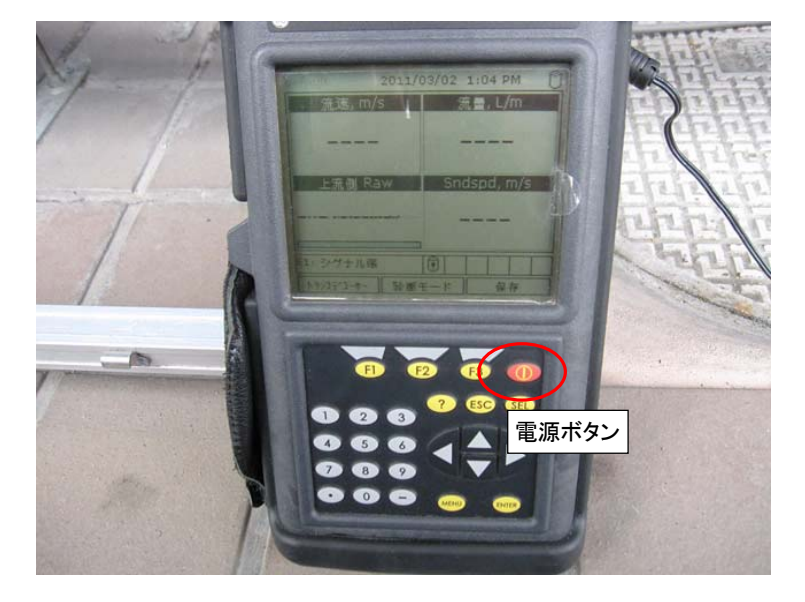

### 2 トランスデューサーボタン(F1)を押します。

2.1 トランスデューサータブでタイプをクランプオンに選択します。

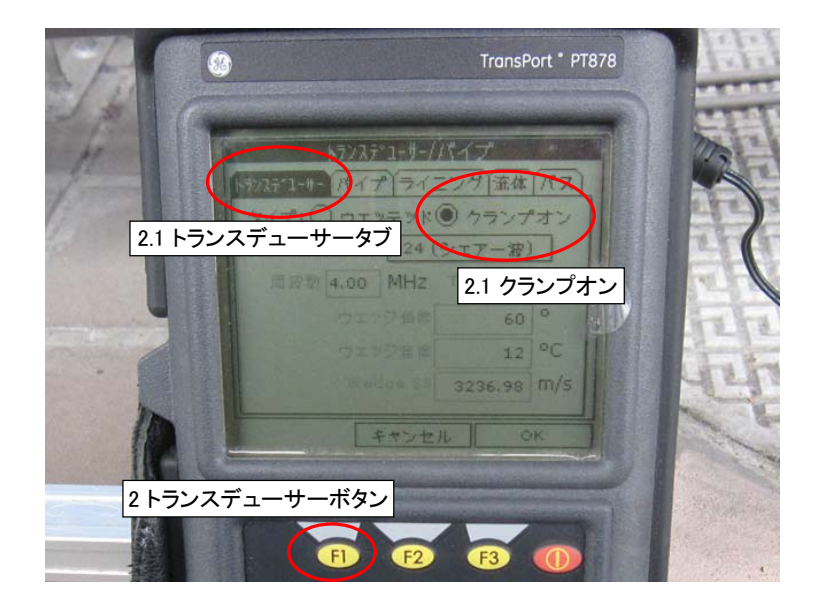

2.2 付属のトランスデューサー番号を選択します。(例では#402シェアー波) 2.3 ウェッジ温度(配管表面温度)を入力します。

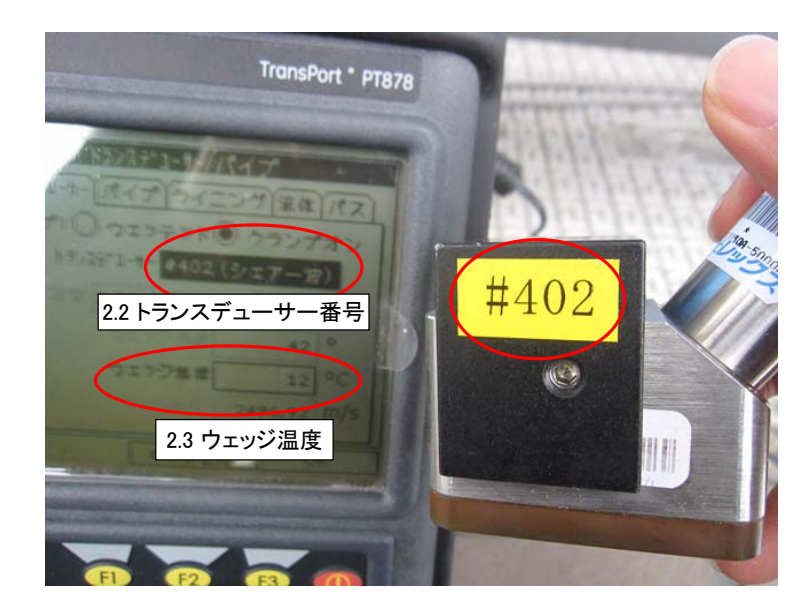

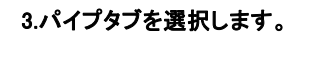

3.1 配管の材質を次の中から選択します。 (今回はプラスチック(PVC)を選択)

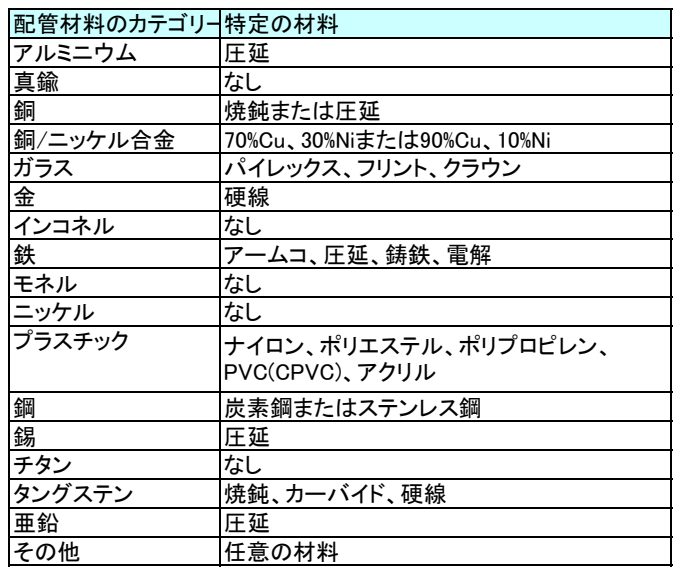

3.2 OD,mmは外形を入力します 3.3 Wall,mmは肉厚を入力します。

4.ライニングタブを選択します。

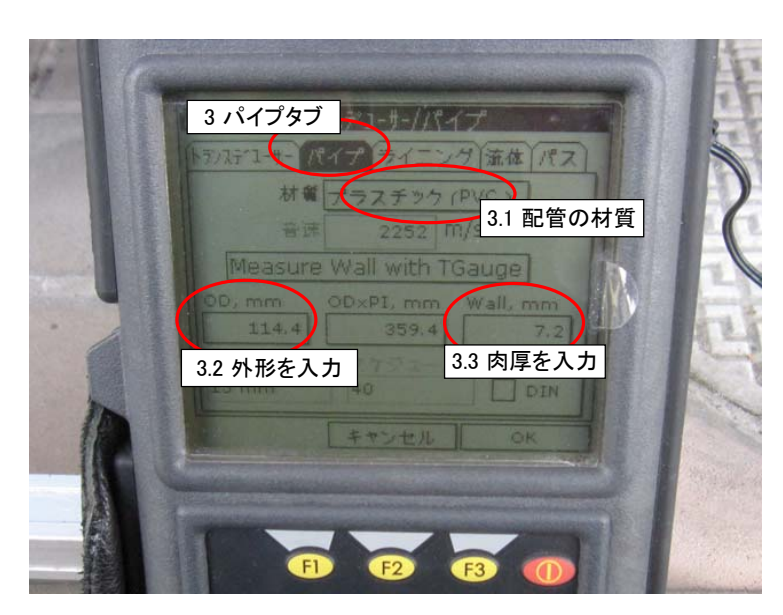

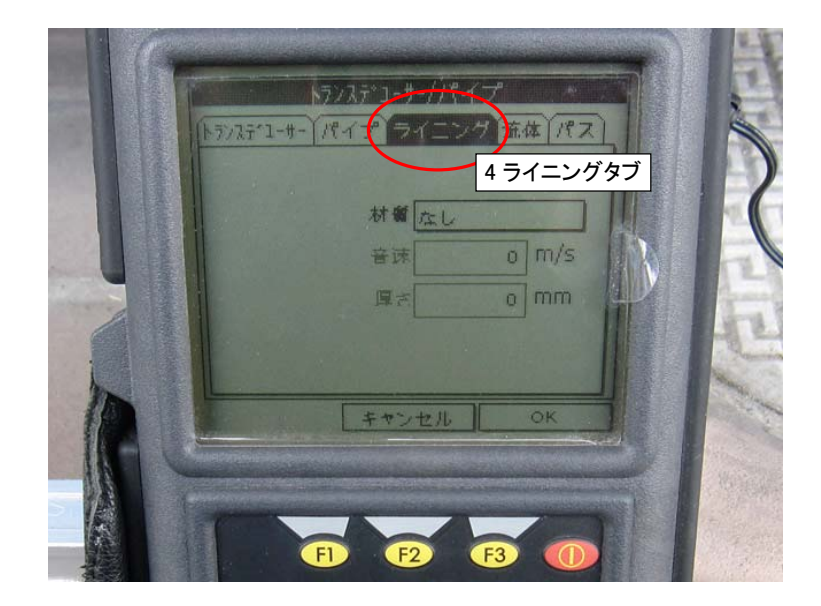

#### 4.1ライニング材質(内側)を選択します。 今回は なし を選択します。

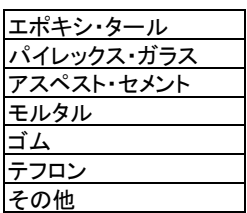

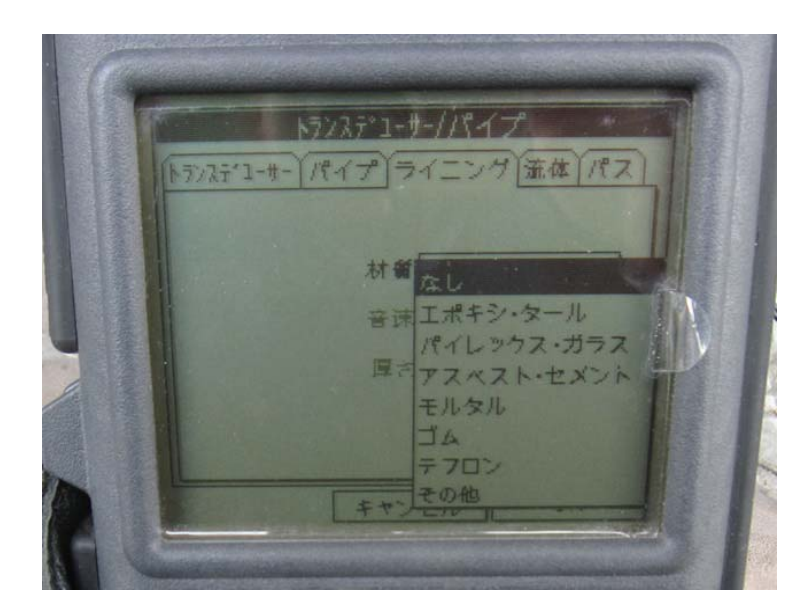

## 5.流体タブを選択します。

5.1 トラッキングウインドゥはNoを選択します。 5.2 流体を次の中から選択します。

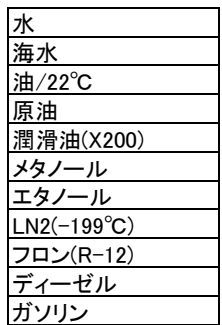

5.3 流体温度を選択します。

# 6 パスタブを選択します。

6.1 トラバース数を選択します。 今回は内径が100Aなので 2(V型)を選択します。 設置間距離は自動で算出されます。

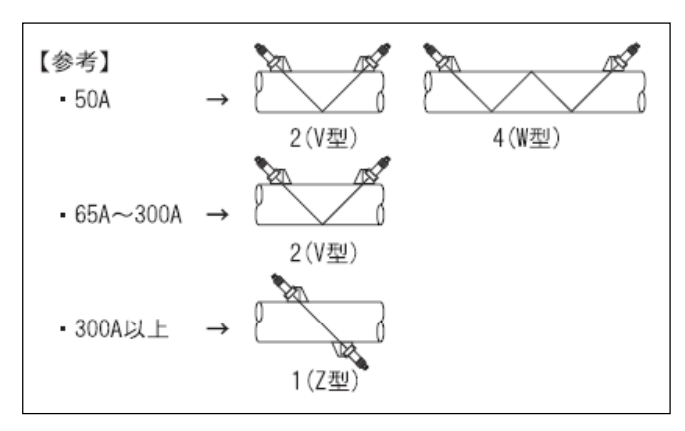

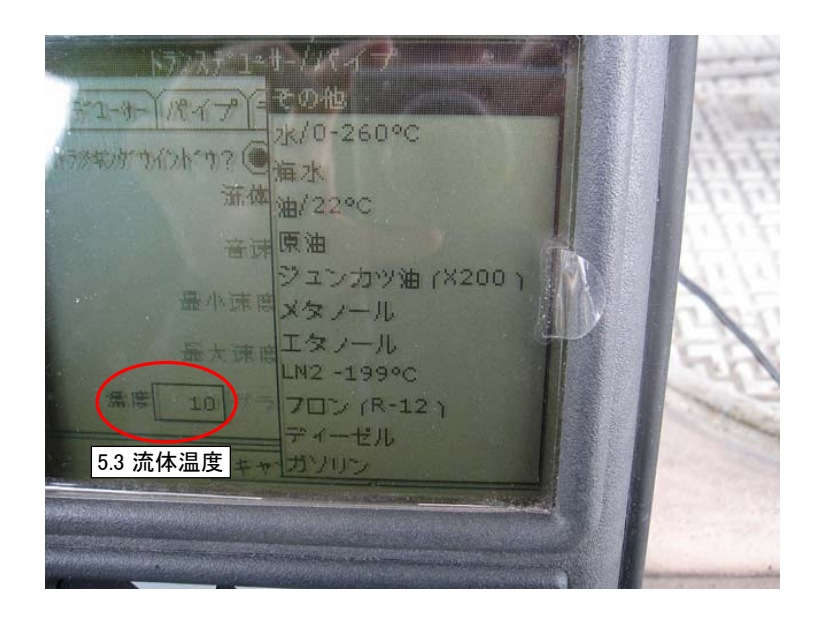

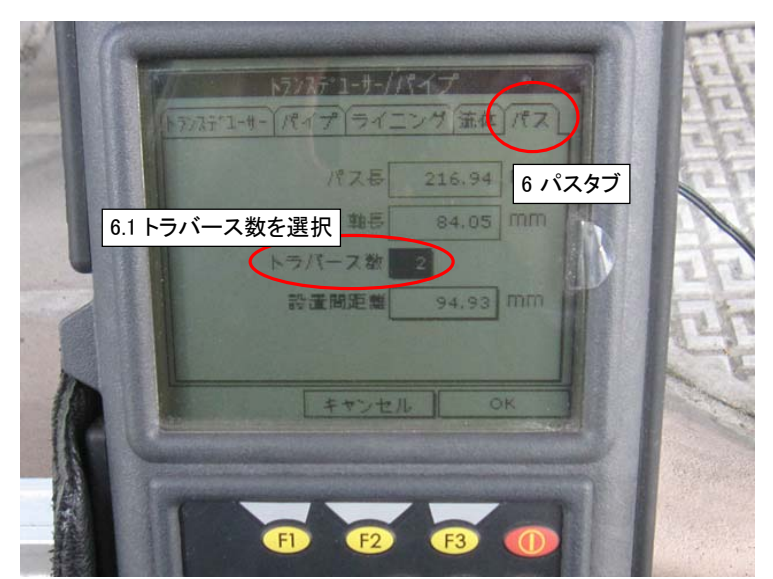

7. ユニバーサルフィクスチャー(冶具)の取り付け

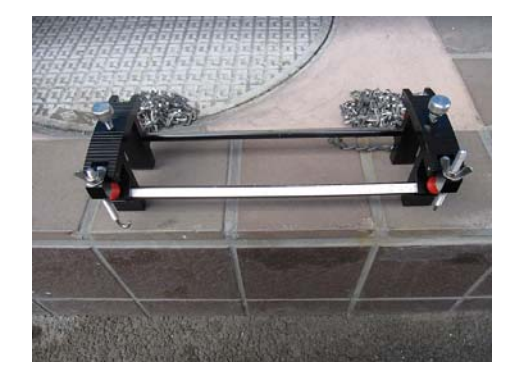

7.1 6で算出された設置間距離の長さに設定します。 ー・・・・ニュー・・・・・。<br>今回は94.33mmに長さをあわせます。

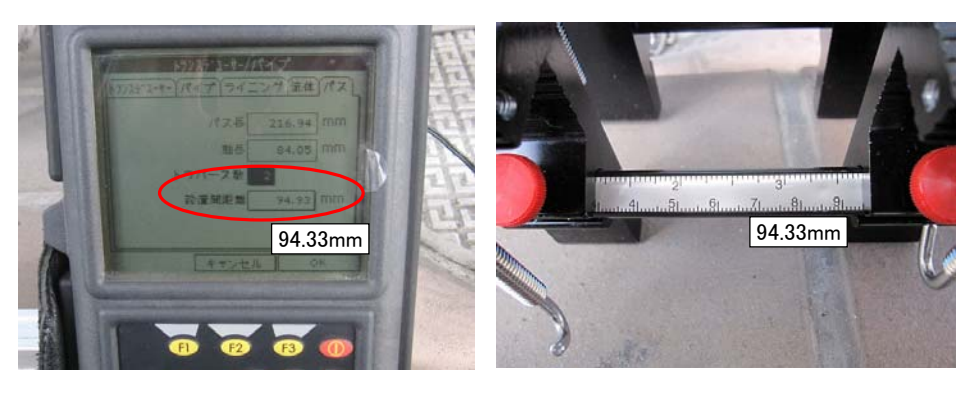

7.2 配管の側面にユニバーサルフィクスチャーを取り付けます。

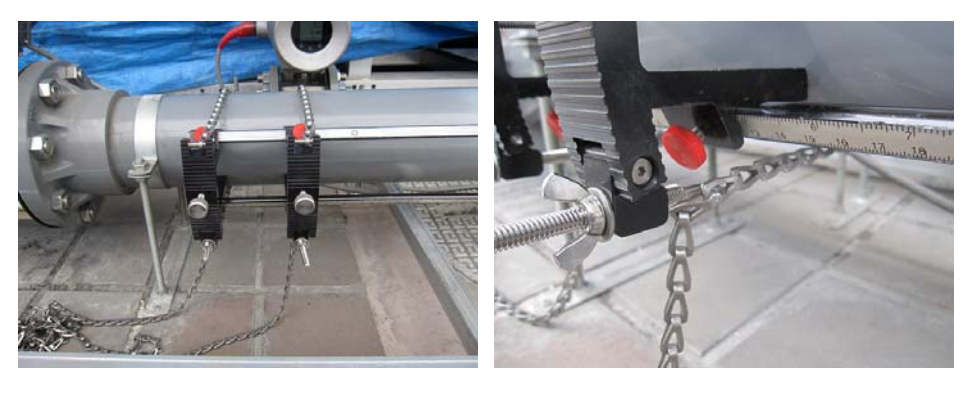

7.3 トランスデューサーにカプラントを塗ります。

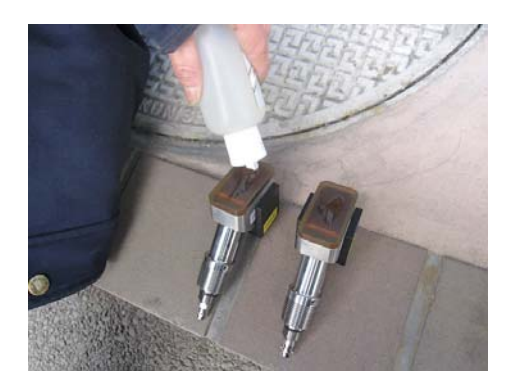

7.4 トランスデューサー接続ケーブルを取り付けます。 一番右側のコネクターに上流のケーブル(赤色)を差し込み① 左側のコネクターに下流のケーブル(青色)を差し込みます。②

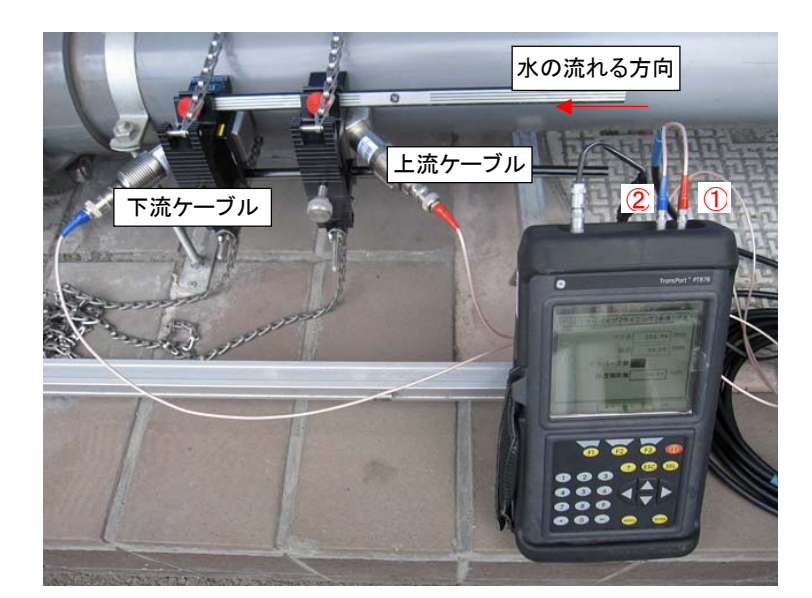

7.5 F3ボタンを押すと警告画面が出てきますので、もう一度F3ボタン(OK) を押します。

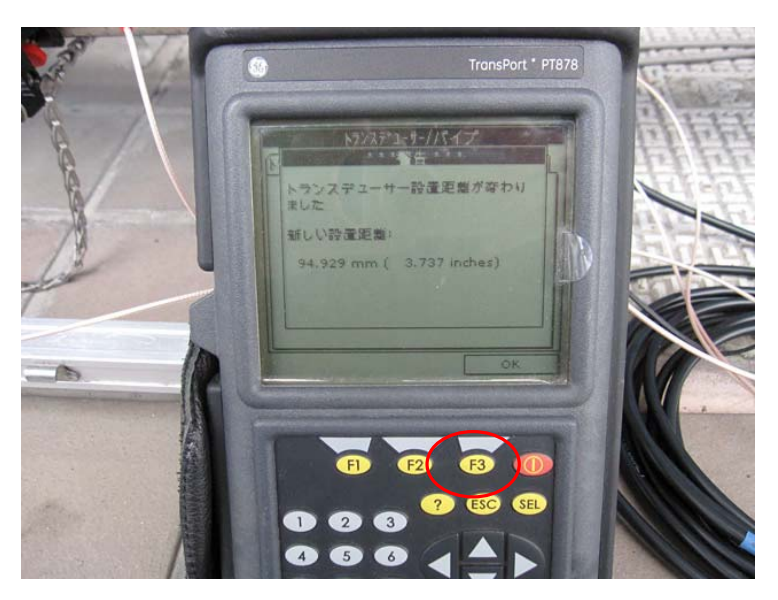

### 流量が計測されました!

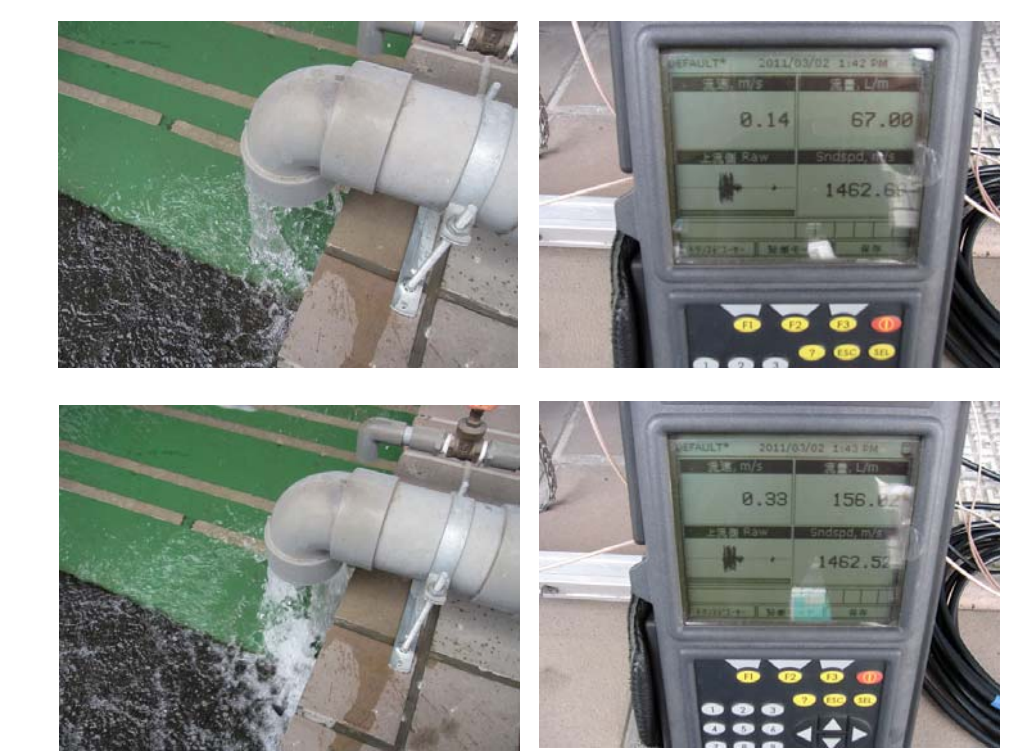